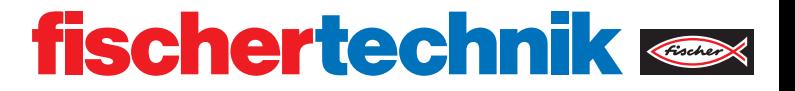

# ROBOTICS **RX CONTROLLER**

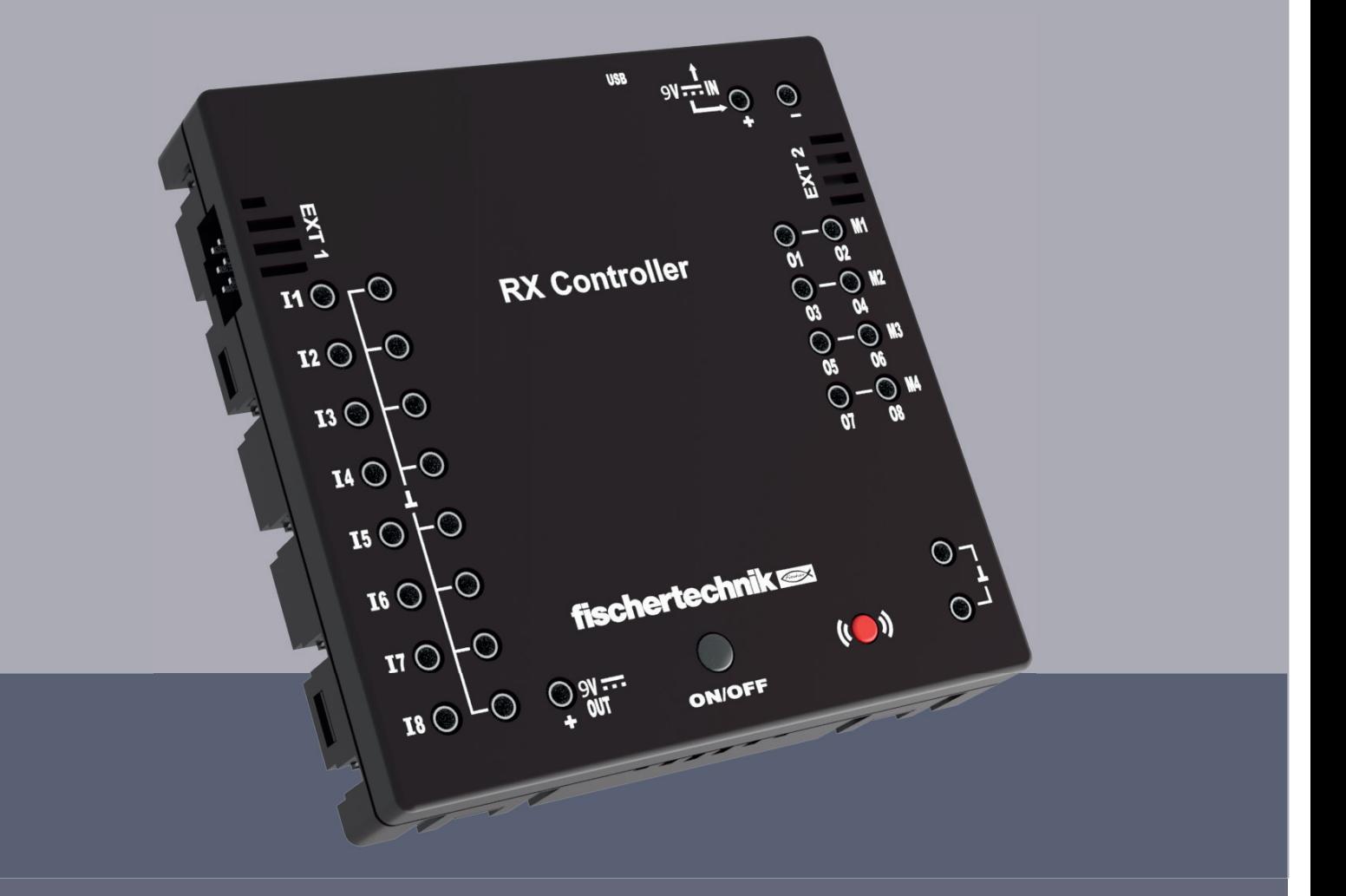

Bedienungsanleitung

## **INHALT**

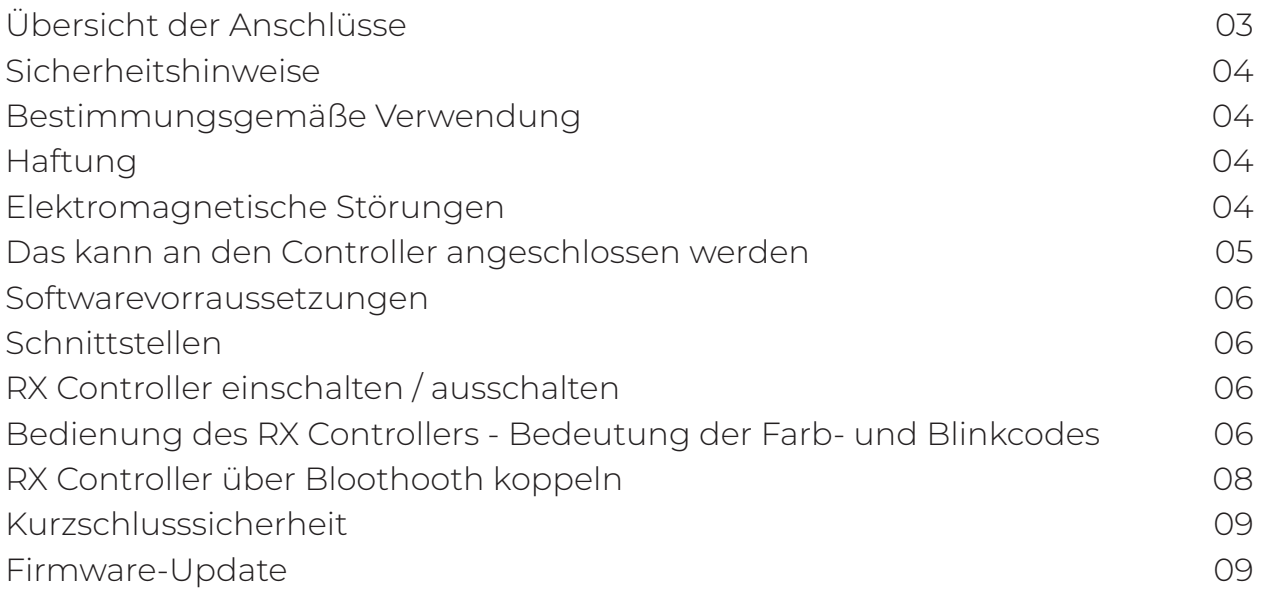

#### **ÜBERSICHT DER ANSCHLÜSSE**

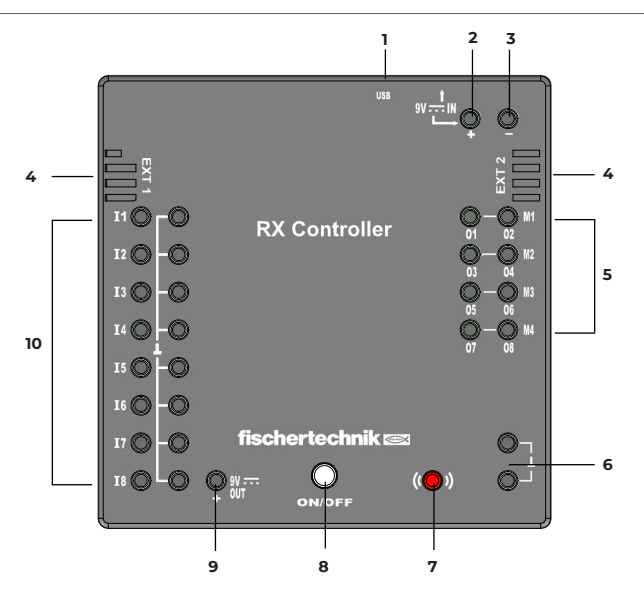

1 Mini-USB-Buchse

Der Mini-USB-Anschluss stellt die Verbindung zum PC her.

2 9V IN, DC-Buchse (3,45mm, Pluspol innen)

Hier wird das Netzgerät aus dem Power Set angeschlossen (nicht im Lieferumfang)

3 9V IN, Anschluss Batterie / Akkupack

Dieser Anschluss ermöglicht eine mobile Spannungsversorgung über einen fischertechnik Batteriehalter oder Akkupack.

4 EXT 1 und EXT 2 Anschlüsse für I2C-Sensoren

Über diese 6-poligen Stiftleisten können fischertechnik I2C Sensoren angeschlossen werden

5 Ausgänge M1-M4 bzw. O1-O8

An diese Ausgänge können 4 Motoren angeschlossen werden. Alternativ 8 LEDs oder Magnetventile, deren zweiter Pol mit einem Masseanschluss (6) verbunden wird.

- 6 2 Anschlüsse für Masse (Minuspol)
- 7 Bluetooth Taster

Roter Taster zur Aktivierung der Bluetooth-Verbindung

8 ON/OFF-Taster

Zum Ein- und Ausschalten des RX Controllers. Anzeige verschiedener

Betriebszustände über verschiedene Farb- und Blinkcodes der integrierten LED

9 9V Out

Versorgt Sensoren mit der nötigen Betriebsspannung 9V wie z. B. Spursensor, Ultraschallsensor

- 10 Universal-Eingänge I1-I8
	- Eingänge für verschiedene Sensoren. Sie sind über Software einstellbar für:
	- Digitale Sensoren (Taster, Reedkontakte, Fototransistoren) Digital 5 kΩ
	- Analoge Sensoren 0-5kΩ (NTC-Widerstände, Fotowiderstände, Potentiometer
	- Analoge Sensoren 0-10V (Farbsensoren). Anzeige des Werts in mV (Millivolt)
	- Ultraschall-Abstandssensoren. Anzeige des Werts in cm

### **SICHERHEITSHINWEISE**

- Ladegerät regelmäßig auf Schäden prüfen.
- Bei einem Schaden darf das Ladegerät bis zur vollständigen Reparatur nicht mehr verwendet werden.
- Drähte nicht in Steckdose einführen!
- Nichtaufladbare Batterien dürfen nicht aufgeladen werden!
- Aufladbare Batterien vor dem Laden aus dem Batteriefach entnehmen!
- Aufladbare Batterien nur unter Aufsicht Erwachsener laden!
- Batterien mit der richtigen Polarität einlegen!
- Anschlussklemmen dürfen nicht kurzgeschlossen werden!
- Der RX Controller darf nur mit einer fischertechnik Spannungsversorgung wie z. B. Batteriehalter 9V Art.-Nr. 193745 oder Accu Pack 35537 betrieben werden!
- Beim Anschluss einer Batterie oder eines Akkupacks an den Controller folgendes beachten:

Pluspol des "9 V IN"-Anschlusses mit dem Pluspol (+) des Accu Packs verbinden! Minuspol des "9 V IN"-Anschlusses mit dem Minuspol (–) des Accu Packs verbinden! Betriebtemperatur Maximal 40 °C

#### **BESTIMMUNGSGEMÄSSE VERWENDUNG**

Der Controller darf ausschließlich zum Betreiben und zur Steuerung von fischertechnik Modellen eingesetzt werden.

#### **HAFTUNG**

Eine Haftung der fischertechnik GmbH für Schäden, die daraus resultieren, dass der Controller nicht entsprechend seiner bestimmungsgemäßen Verwendung gebraucht wurde, ist ausgeschlossen.

## **ELEKTROMAGNETISCHE STÖRUNGEN**

Sollte das Gerät durch externe elektromagnetische Einflüsse gestört werden, kann es nach Ende der Störung bestimmungsgemäß weiter benutzt werden. Eventuell muss die Stromversorgung kurz unterbrochen und das Gerät neu gestartet werden.

#### **DAS KANN AN DEN CONTROLLER ANGESCHLOSSEN WERDEN**

#### **AKTOREN**

#### 9V, 250 mA

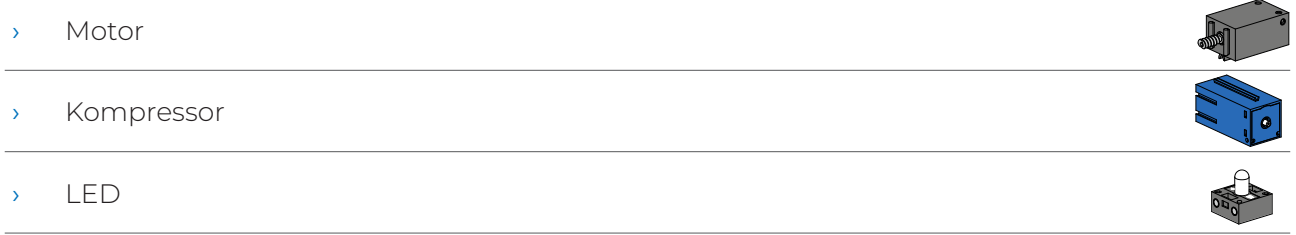

#### **SENSOREN**

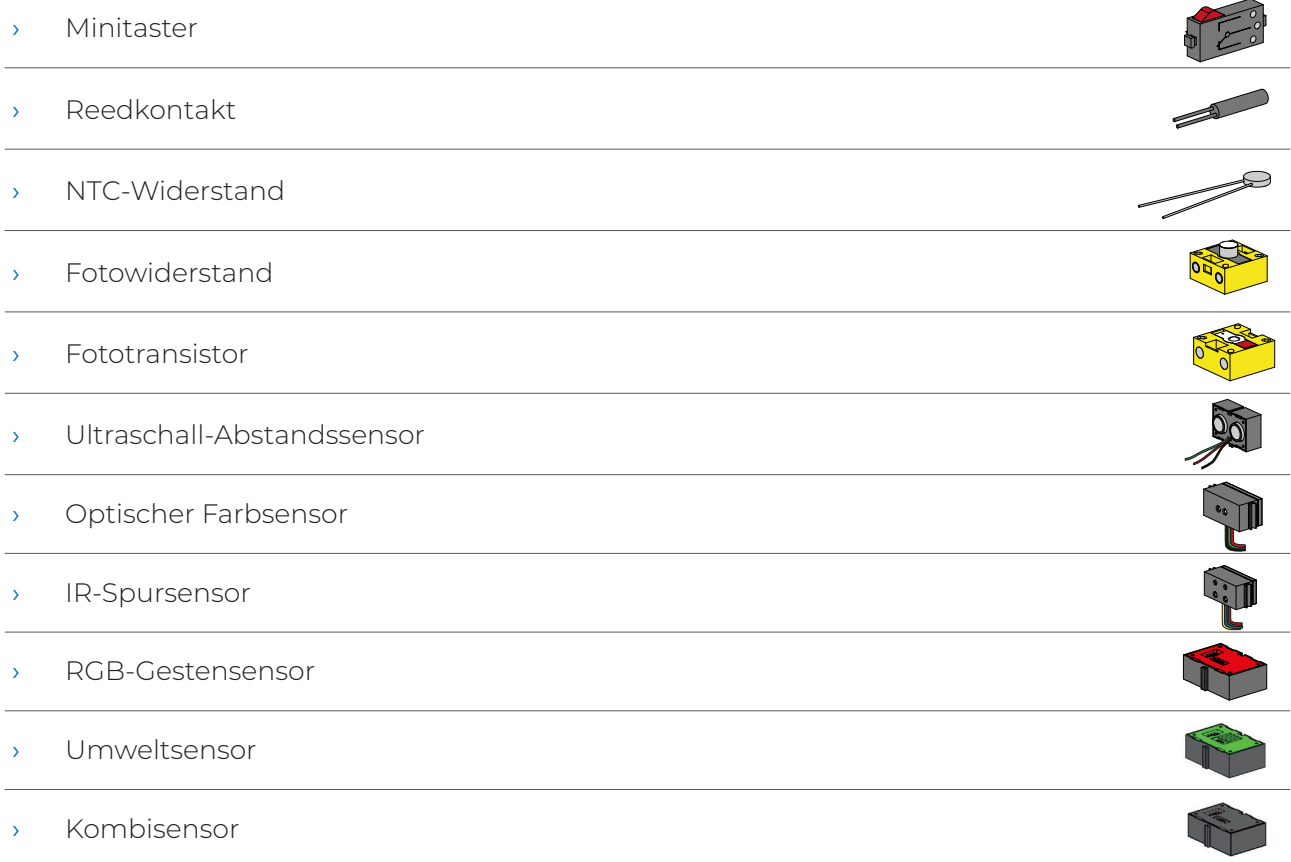

### **SOFTWAREVORAUSSETZUNGEN**

- fischertechnik Programmierumgebung ROBO Pro Coding (Windows / Mac OS / Linux / iOS / Android) Erhältlich über den jeweiligen App-Store.
- MicroPython

### **SCHNITTSTELLEN**

Der RX Controller kann über USB oder Bluetooth mit anderen Geräten z. B. PC, Tablet oder Smartphone verbunden werden.

### **RX CONTROLLER EINSCHALTEN / AUSSCHALTEN**

Den Controller an eine Spannungsquelle anschließen (Anschlüsse 9V IN).

Zum Einschalten die ON/OFF Taste so lange gedrückt halten, bis die LED leuchtet. Zum Ausschalten die ON/OFF Taste so lange gedrückt halten, bis LED nicht mehr leuchtet.

#### **BEDIENUNG DES RX CONTROLLERS - BEDEUTUNG DER FARB- UND BLINKCODES**

Im ON/OFF Taster des RX Controllers ist eine LED untergebracht, die in verschiedenen Farben leuchtet oder blinkt. Sie zeigt dadurch den jeweiligen Betriebszustand des RX Controllers an.

#### **Was geschieht beim Betätigen des ON/OFF Tasters und des roten Bluetooth-Tasters?**

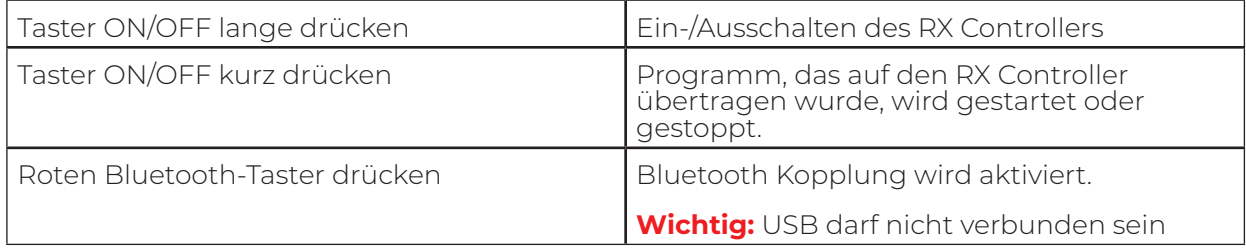

#### **LED-Codierung, wenn der RX Controller keine USB- oder Bluetoothverbindung hat:**

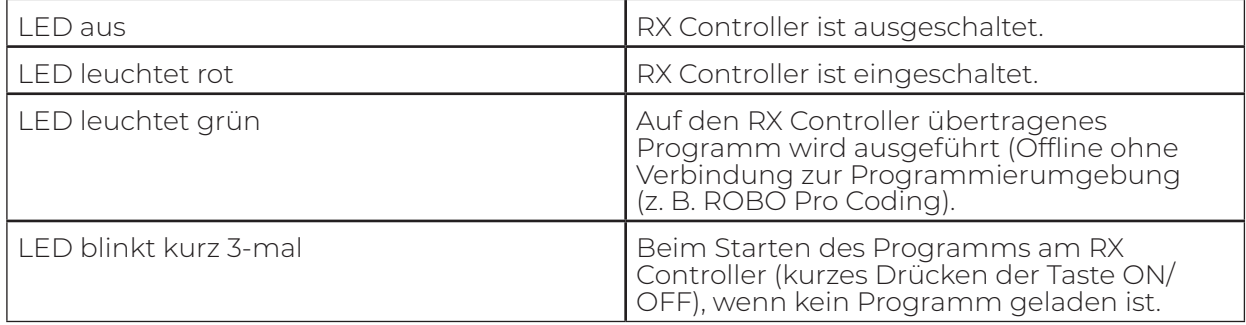

#### **LED-Codierung, wenn eine USB-Verbindung aufgebaut wurde: Wichtig: USB hat Priorität vor Bluetooth.**

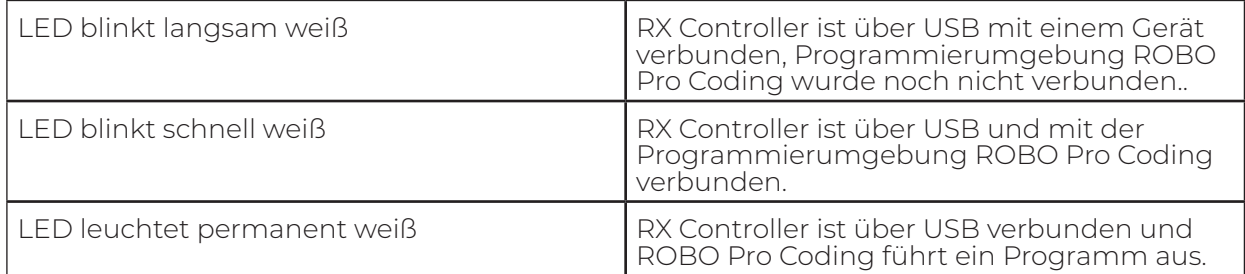

#### **LED-Codierung, wenn die Bluetooth-Verbindung aktiviert wird: Wichtig: USB darf nicht verbunden sein.**

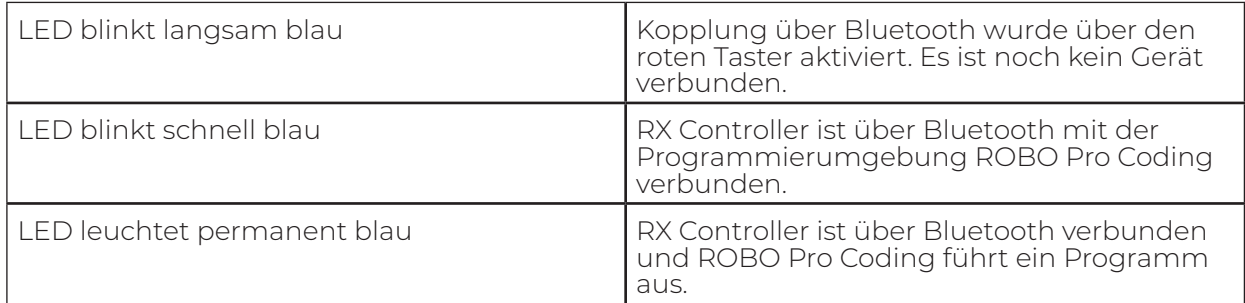

# **RX CONTROLLER ÜBER BLUETOOTH KOPPELN**

Die Verbindung des RX Controllers mit einem Endgerät (PC, Tablet, Smartphone) erfolgt direkt in der Programmierumgebung (z. B. ROBO Pro Coding). Eine separate Kopplung des RX Controllers über das jeweilige Betriebssystem ist nicht erforderlich.

Verbindung mit ROBO Pro Coding:

• ROBO Pro Coding muss auf dem Endgerät installiert sein.

•

- ROBO Pro Coding starten.
- Neues Projekt anlegen (Projekt neu)

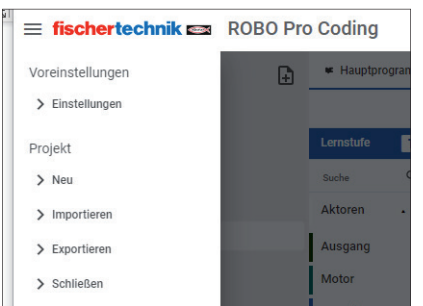

• RX Controller auswählen

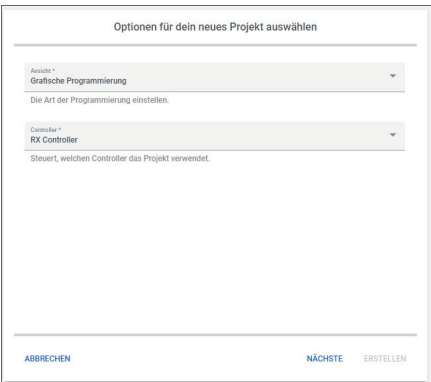

• Auf Verbindungsicon klicken

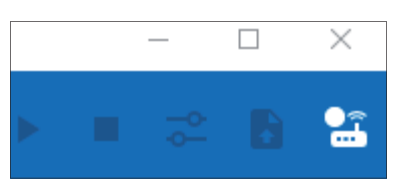

· Bluetooth auswählen und auf "Verbinden" klicken

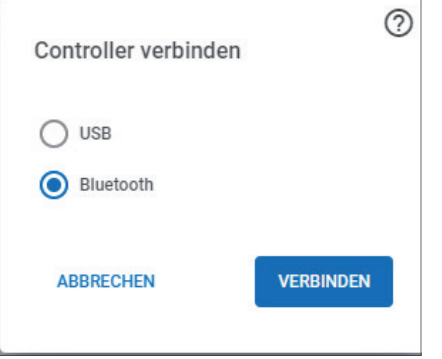

• Roten Bluetooth-Taster am RX Controller drücken, RX Controller wird angezeigt und kann ausgewählt werden. Es darf keine USB Verbindung bestehen!

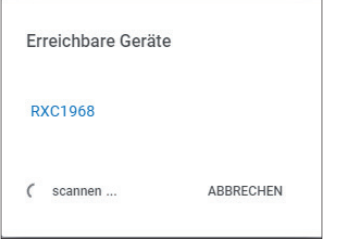

**Hinweis:** die angezeigte Bezeichnung des RX Controllers (z. B. RX1968) stimmt mit der Bezeichnung auf dem weißen Etikett des Controllers überein, das sich seitlich am Controller befindet. So kann der Controller eindeutig identifiziert werden.

• Die Verbindung wird hergestellt, das Verbindungsicon leuchtet grün

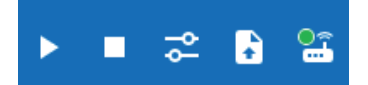

Die LED am RX Controller blinkt schnell in blau

#### **KURZSCHLUSSSICHERHEIT**

Alle Anschlüsse des RX Controllers sind gegen Kurzschlüsse abgesichert. Liegt an einem Motorausgang ein Kurzschluss vor wird dieser abgeschaltet. Sobald der Kurzschluss beseitigt ist, kann der Motor wieder eingeschaltet werden. Liegt an dem Anschluss "9V Out" ein Kurzschluss vor wird der RX Controller ausgeschaltet. Sobald der Kurzschluss beseitigt ist, kann das Gerät wieder eingeschaltet werden.

#### **FIRMWARE-UPDATE**

Ein Firmware Update kann direkt mit der App ROBO Pro Coding durchgeführt werden. Dazu muss eine Internetverbindung auf dem Gerät, auf dem ROBO Pro Coding ausgeführt wird, vorhanden sein.

Falls ein Firmware Update erforderlich ist, wird in ROBO Pro Coding ein Hinweis angezeigt, sobald der Controller verbunden wird. Die Stromversorgung darf während des Updates nicht unterbrochen werden.

Der RX Controller muss aktualisiert werden

Dein RX Controller arbeitet mit Version 0.21.1 aber benötigt die Version 0.23.1, um mit ROBO Pro Coding zu funktionierten. Bitte sorge für unterbrechungsfreie Stromversorgung während des gesamten Updates, sonst kann Dein Controller beschädigt werden. Lade dazu die Batterie für den Controller voll auf oder nutze ein Netzgerät.

**ARRRECHEN** 

**JETZT AKTUALISIEREN ...** 

#### Update starten über "Jetzt Aktualisieren" Knopf. Die Firmware wird auf den RX Controller übertragen.

Firmware wird übertragen

Die Dateien für das Update werden nun an den Controller übertragen. Je nach Verbindungsgeschwindigkeit kann das unterschiedlich lang dauern (USB: etwa 2 Minuten, Bluetooth: etwa 8-13 Minuten). Während der Übertragung blinkt die ON/OFF-LED langsam in der Farbe Gelb

Nach der Übertragung erfolgt die Installation, die ebenfalls eine unterbrechungsfreie Stromversorgung benötigt

Nach der Übertragung und Installation muss der RX Controller wieder eingeschaltet werden.

#### Firmware wird installiert

Sorge weiterhin für eine unterbrechungsfreie Stromversorgung.

Das Update wird nun installiert. Während der Installation wird die ON/OFF-LED zuerst für etwa 5 Sekunden ausgeschaltet, leuchtet dann für etwa 10 Sekunden dauerhaft, blinkt danach für etwa 40 Sekunden schnell in der Farbe Gelb und schaltet sich zuletzt aus.

Wenn die ON/OFF-LED ausgeschaltet wurde, dann ist die Installation abgeschlossen. Starte danach den Controller neu und stelle die Verbindung wieder her

OK

Der Updatevorgang über USB dauert ca. 3 Minuten und über Bluetooth ca. 15 Minuten. Beim Update der Firmware leuchtet die LED wie folgt:

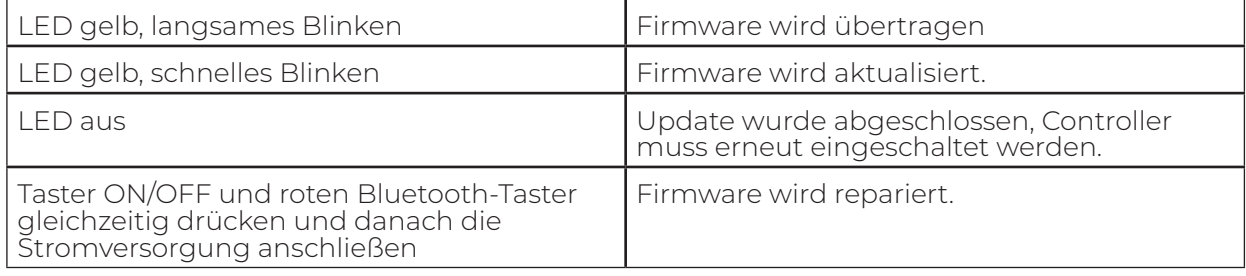